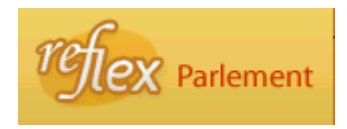

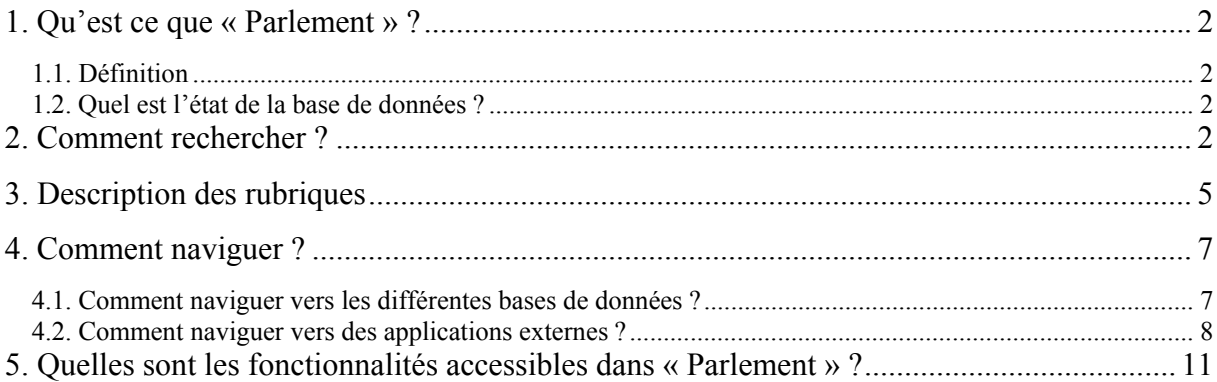

# <span id="page-1-0"></span>**1. Qu'est ce que « Parlement » ?**

### **1.1. Définition**

La base de données « Parlement » contient les données signalétiques concernant :

- a) les documents parlementaires des actes législatifs de l'Etat, des communautés, des régions ainsi que de la Commission communautaire commune et de la Commission communautaire française ;
- b) les documents préparatoires des règlements des commissions communautaires et de l'Agglomération bruxelloise.

### **1.2. Quel est l'état de la base de données ?**

### **Période couverte** :

Nous reprenons actuellement le signalement des documents parlementaires des différentes assemblées législatives à partir des sessions 1993-1994.

Nous projetons de relier nos enregistrements signalétiques aux documents parlementaires respectifs disponibles sur le site des différentes assemblées législatives.

### **Exhaustivité** :

Chambre des Représentants : complet à partir de la session extraordinaire 1988

Sénat : complet à partir de la session extraordinaire 1995

Parlement flamand : complet à partir de la session 1971-1972

Parlement de la Région wallonne : complet à partir de la session 1993-1994

Parlement de la Communauté française : complet à partir de la session 1993-1994

Assemblée réunie de la commission communautaire commune : complet à partir de la session 1993-1994

Assemblée de la commission communautaire française : complet à partir de la session 1993- 1994

Parlement de la Communauté germanophone : complet à partir de la session 1993-1994 Parlement de la Région de Bruxelles-Capitale : complet à partir de la session 1993-1994 Raad van de Vlaamse Gemeenschapscommissie : complet à partir de la session 1993-1994

Cette base de données retrace l'évolution des projets et propositions de loi, décret ou ordonnance et des projets d'arrêtés de la Vlaamse Gemeenschapscommissie.

### **2. Comment rechercher ?**

Le formulaire de recherche est assorti d'un bouton représentant un point d'interrogation qui vous permet de naviguer vers le manuel d'aide spécifique de la base de données consultée.

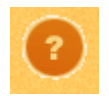

Certaines rubriques sont également assorties d'un bouton représentant un point d'interrogation. Il s'agit, dans ce cas, d'une aide à l'introduction de critères de recherche relatifs à la rubrique concernée.

Introduisez vos critères de recherche dans une ou plusieurs rubriques du formulaire de recherche en respectant les formats de valeurs définis pour chaque rubrique.

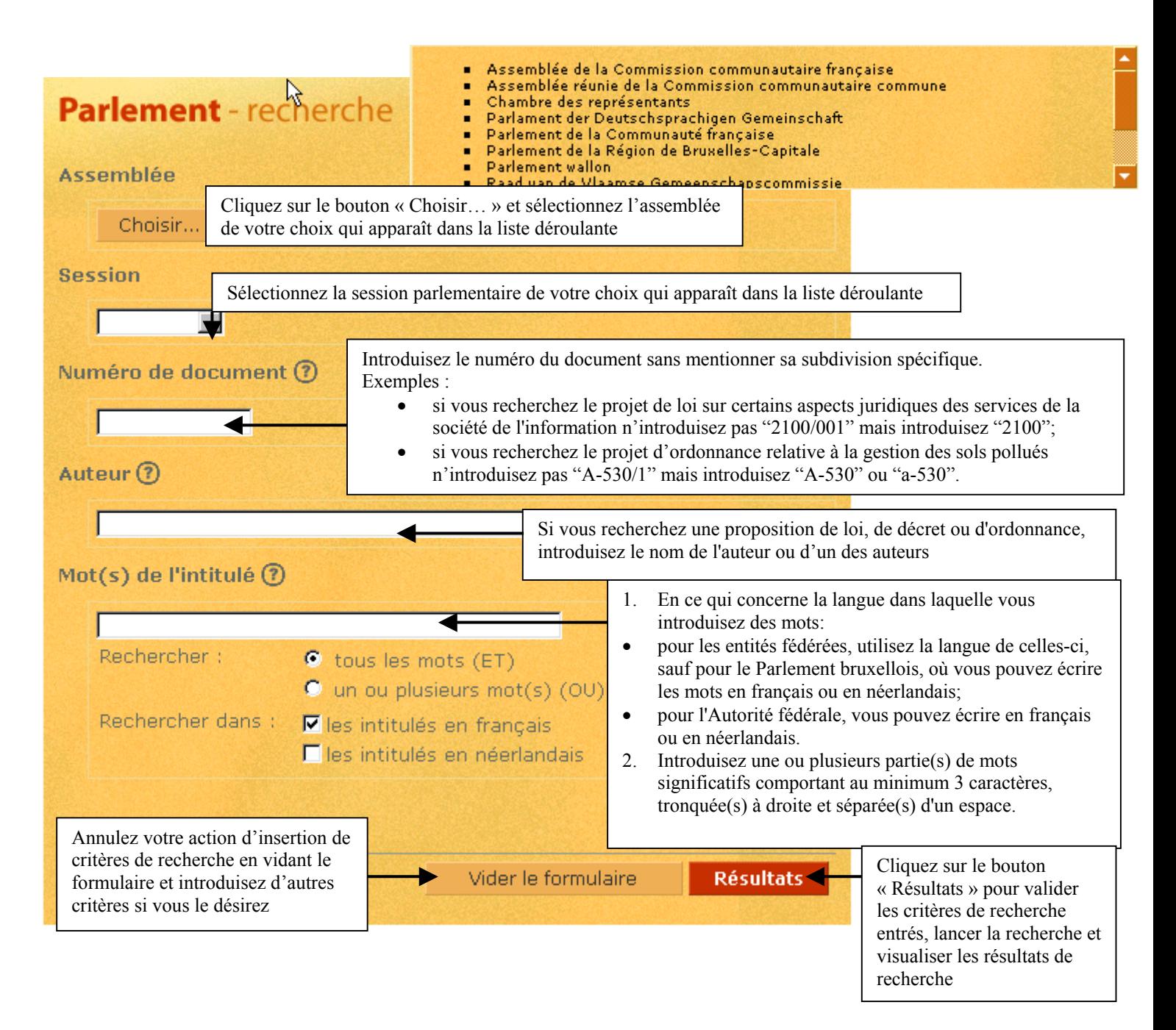

Exemple :

Introduisez comme critères de recherche dans la rubrique « Mot(s) de l'intitulé » les valeurs suivantes :

publicité tabac

Vous obtenez la liste des résultats suivante :

Lorsque le nombre d'occurrences est important, le résultat de recherche nécessite plusieurs pages d'affichage, vous pouvez soit :

- naviguer vers la page suivante ou précédente
- sélectionner le numéro de la page désirée

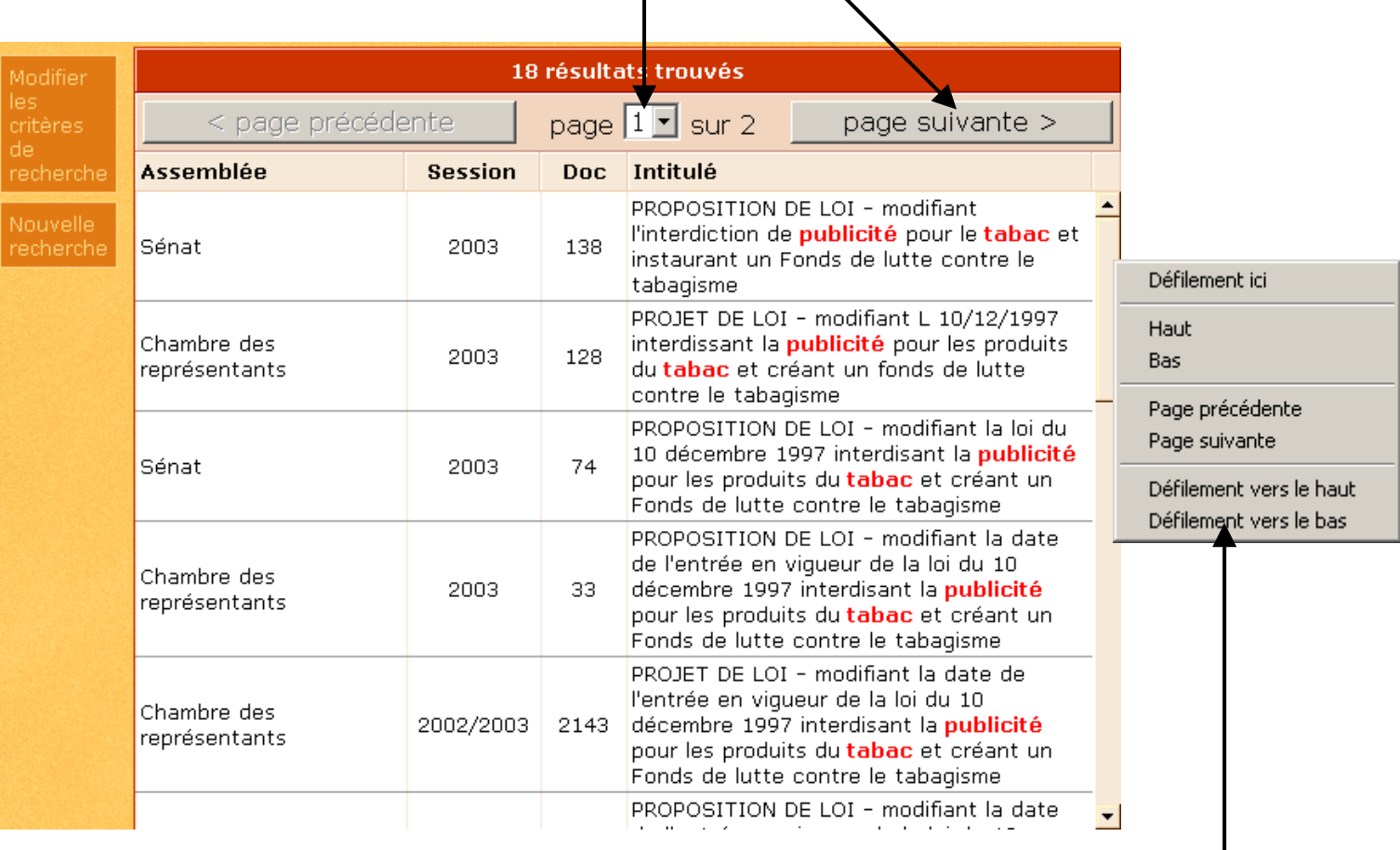

Sélectionnez ensuite l'enregistrement relatif au projet de loi interdisant la publicité pour les produits du tabac du Sénat, session 1996/1997, document 520, pour accéder à son écran de  $is in a element<sup>1</sup>$ [.](#page-3-0)

Pour ce faire, déplacez la bande de déroulement verticale jusqu'à l'enregistrement concerné et sélectionnez le.

 $\overline{a}$ 

<span id="page-3-0"></span><sup>&</sup>lt;sup>1</sup>: [http://reflex.raadvst-consetat.be/reflex/?page=parlement&c=detail\\_get&d=detail&docid=1311&tab=&lang=fr](http://reflex.raadvst-consetat.be/reflex/?page=parlement&c=detail_get&d=detail&docid=1311&tab=&lang=fr)

### <span id="page-4-0"></span>**3. Description des rubriques**

La base de données « Parlement » contient les rubriques d'identification et de description des documents parlementaires des actes législatifs de l'Etat, des communautés, des régions ainsi que de la Commission communautaire commune et de la Commission communautaire française ainsi que des documents préparatoires des règlements des commissions communautaires et de l'Agglomération bruxelloise.

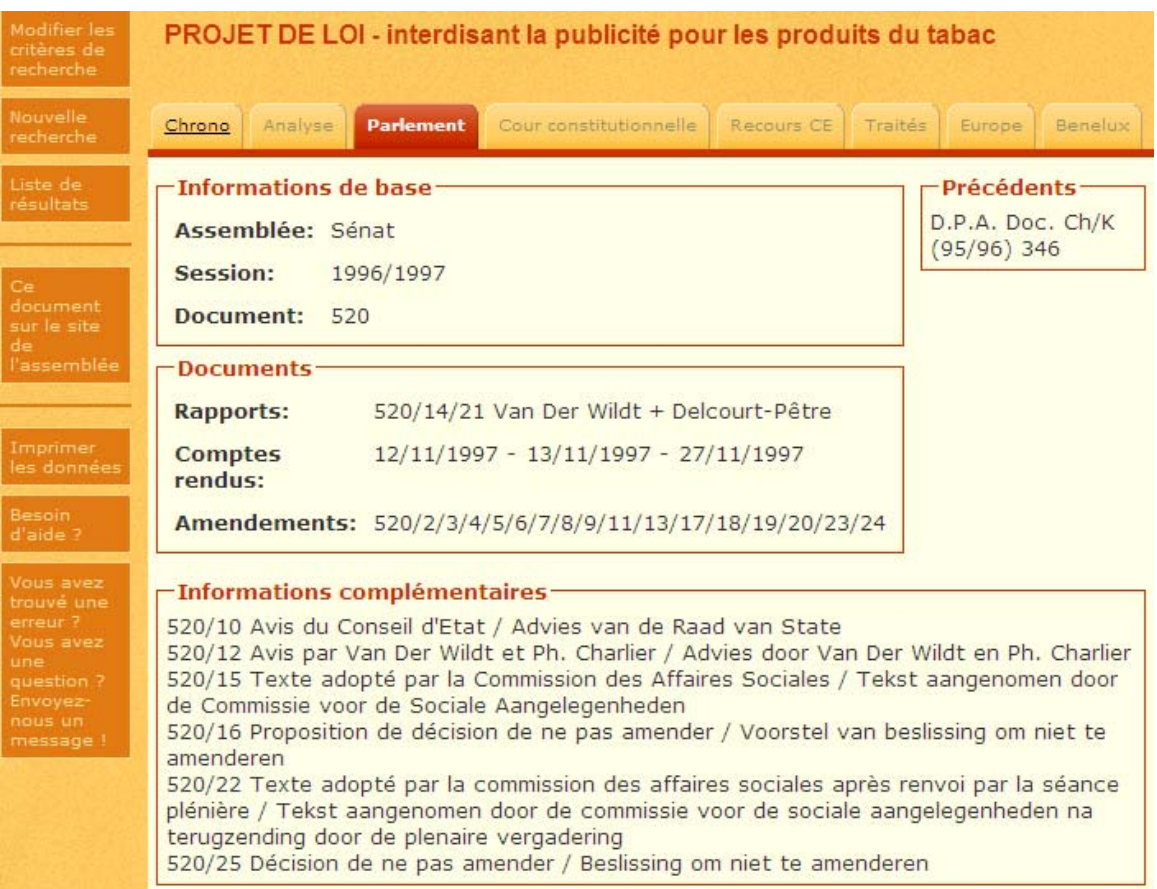

L'intitulé de l'acte chapeaute la fiche de signalement.

**Informations de base :** Les informations de bases contiennent les rubriques suivantes :

Assemblée : cette rubrique contient le nom de l'assemblée dont émane le document. Session : cette rubrique contient la session parlementaire au cours de laquelle le projet ou la proposition a été introduit.

Document : cette rubrique contient le numéro d'ordre unique attribué au document et conservé tout au long des étapes d'élaboration du texte durant une même législature.

Le numéro d'ordre unique des documents parlementaires qui émanent de l'Assemblée réunie de la Commission communautaire commune est précédé de B-, le numéro d'ordre unique des documents parlementaires qui émanent du Parlement de la Région de Bruxelles-Capitale est précédé de A-

Un document s'identifie toujours par son numéro et non par sa date.

**Documents :** les documents repris dans cette rubrique sont les suivants :

Rapports : cette rubrique contient le numéro d'identification et le ou les numéros de série attribués aux rapports ainsi que le nom du ou des rapporteurs.

Comptes rendus : cette rubrique contient la ou les date(s) de publication des comptes rendus. Amendements : cette rubrique contient le numéro d'identification suivi du ou des numéros de série du ou des différents amendements.

#### **Informations complémentaires :**

Cette rubrique contient les références de différents documents constituant le dossier législatif comme par exemple le numéro du document reprenant l'avis du Conseil d'Etat, le texte adopté en commission ou en séance plénière ou encore la mention de la dissolution des chambres.

**Auteur(s) :** cette rubrique contient le nom de l'auteur ou des auteurs du document.

**Précédent** : cette rubrique contient le numéro du document parlementaire de l'autre assemblée (Sénat ou Chambre).

**Transfert :** cette rubrique contient le numéro du document parlementaire de l'autre assemblée (Sénat ou Chambre).

## <span id="page-6-0"></span>**4. Comment naviguer ?**

### **4.1. Comment naviguer vers les différentes bases de données ?**

Vous pouvez naviguer vers « Chrono » lorsque la loi, le décret, l'ordonnance, le règlement de la Commission communautaire commune ou l'arrêté du « Raad van de Vlaamse Gemeenschapscommissie » est publié(e) au Moniteur belge.

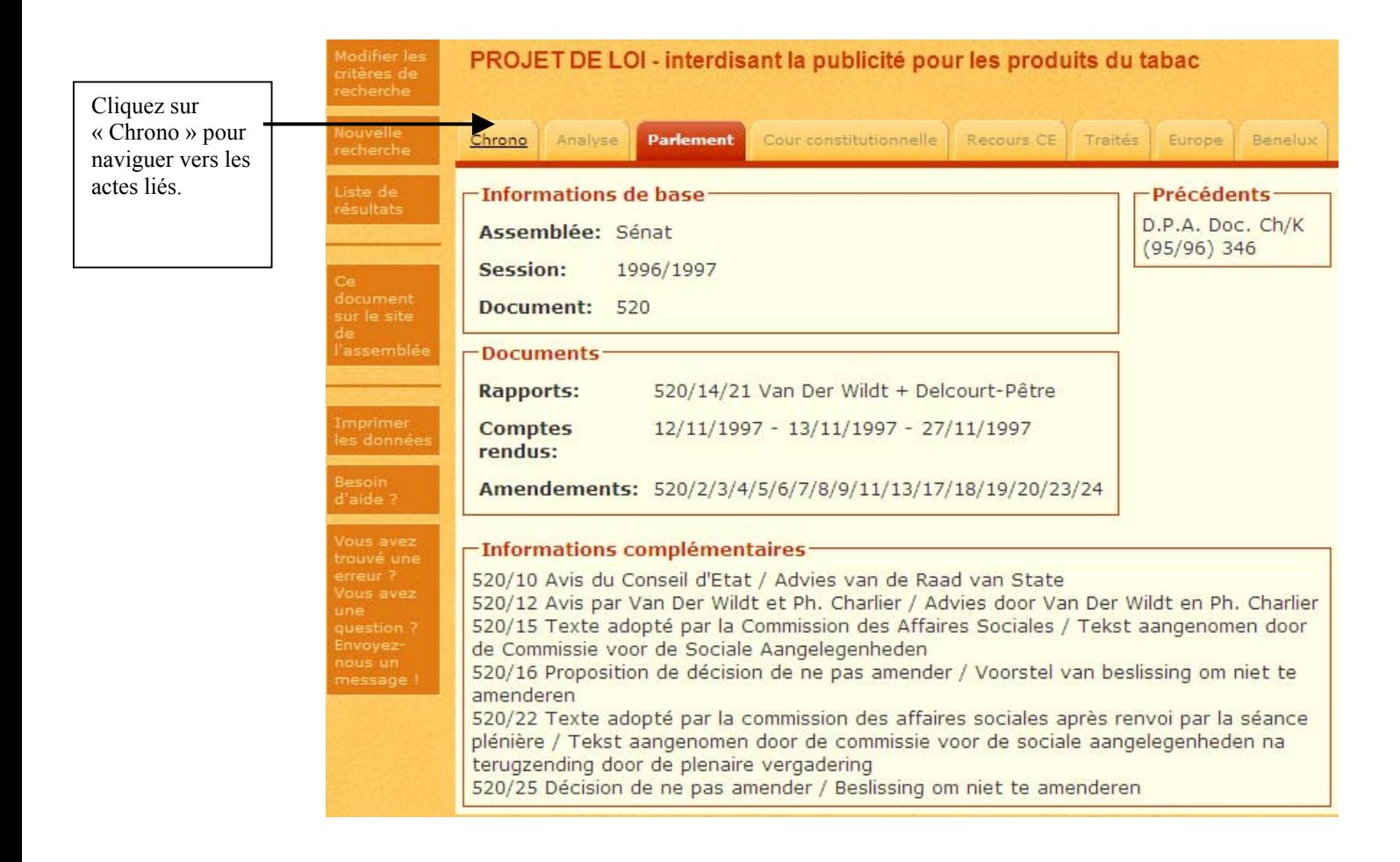

Sélectionnez l'acte de votre choix dans la liste des « Actes liés » pour accéder à son écran de signalement.

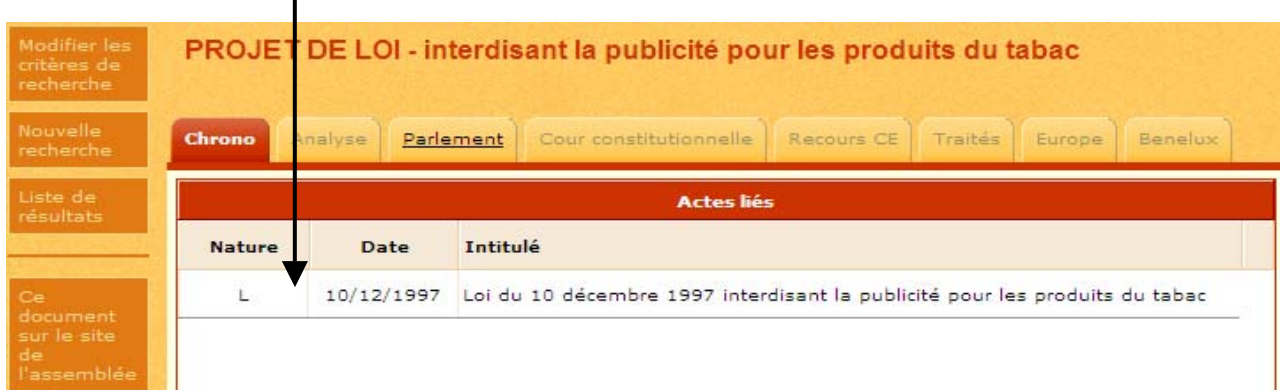

<span id="page-7-0"></span>Dans le cas présent, la loi du 10 décembre 1997 interdisant la publicité pour les produits du tabac.

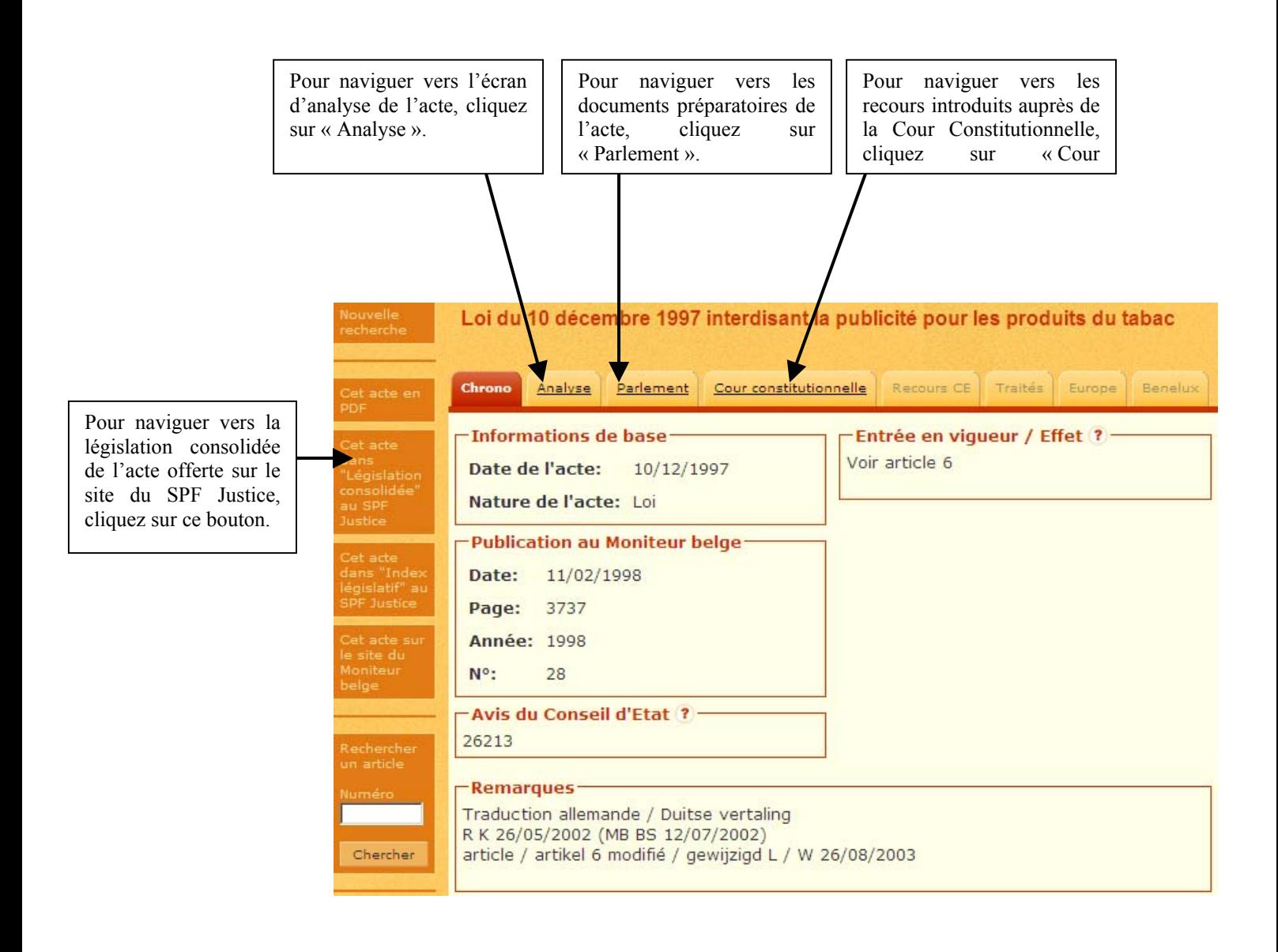

### **4.2. Comment naviguer vers des applications externes ?**

Vous pouvez naviguer vers les documents préparatoires eux-mêmes tels qu'ils apparaissent sur le site de leur assemblée respective, dans la mesure de leur disponibilité, en cliquant sur le bouton « Ce document sur le site de l'assemblée » situé sur la barre des boutons de fonctionnalité.

Sont directement accessibles les documents suivants :

- La Chambre des représentants: à partir de la session 1987/1988.
- Le Sénat : à partir de la session 1994/1995.
- Het Vlaams Parlement : à partir de la session 1971/1972.

• Le Parlement de la Communauté Française: à partir de la session 1971/1972

• Le Parlement Wallon: à partir de la session 1980/1981.

Remarque: pour la période 1980 à 1998, seul le texte adopté en assemblée plénière est accessible sous format électronique.

• Le Parlement de Bruxelles Capitale et l'Assemblée réunie de la Commission communautaire commune (de Verenigde Vergadering van de Gemeenschappelijke Gemeenschapscommissie): à partir de la session extraordinaire 1989.

• De Raad van de Vlaamse Gemeenschapscommissie : à partir de la session 1989/1990.

• l'Assemblée de la Commission Communautaire Française: à partir de la session 2004/2005. Remarque: A partir de la session 2002/2003 l'assemblée fournit ses documents sur le site. Les document liés à la législature précédente sont transférés dans un répertoire d'archivage. Un lien direct à partir de notre base de donnée n'est plus possible. Nous essayons de trouver une solution.

• Le Parlement de la Communauté Germanophone: à partir de la session 2002/2003.

Remarque: Depuis le 27 janvier 2005 et à partir de la session 1973/1974, les documents de l'assemblée sont disponibles dans une base de données sur son site web.

Vous pouvez accéder directement à ces documents sur le site du Parlement de la Communauté germanophone s'ils sont antérieurs à 1992, vous accédez à une page de recherche s'ils se situent entre 1992 et 2003. Pour les documents postérieurs à 2003, vous accédez aux documents en format Pdf sur nos serveurs.

En ce qui concerne les documents antérieurs à ces sessions et pour autant qu'ils soient accessibles sur le site de leur assemblée respective, vous basculerez directement sur la page de recherche du site de l'assemblée qui vous permettra d'introduire vos critères de recherche.

Exemple : PROJET DE LOI - concernant les accises session 1948/1949 numéro 180[2](#page-8-0)

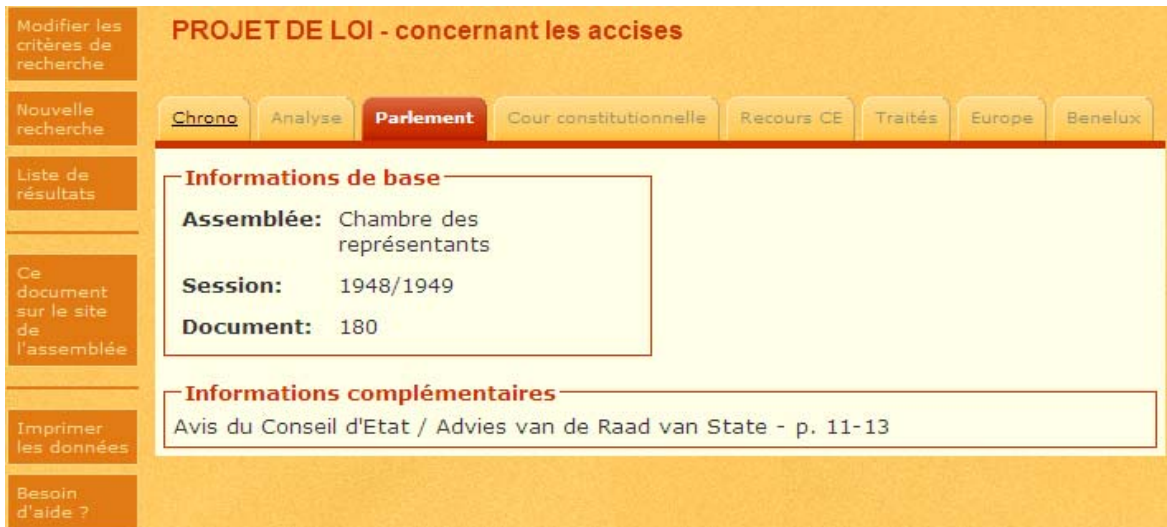

<span id="page-8-0"></span><sup>&</sup>lt;sup>2</sup> [http://reflex.raadvst-consetat.be/reflex/?page=parlement&c=detail\\_get&d=detail&docid=24210&tab=&lang=fr](http://reflex.raadvst-consetat.be/reflex/?page=parlement&c=detail_get&d=detail&docid=24210&tab=&lang=fr)

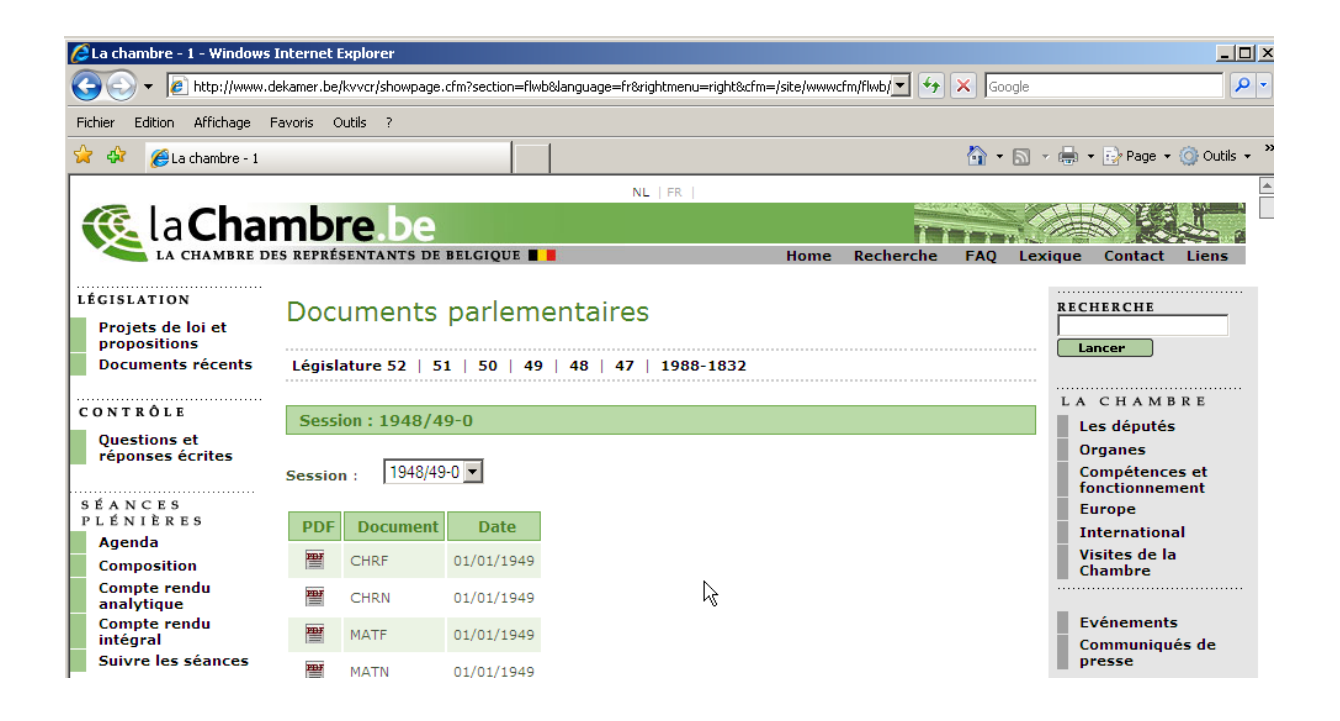

Effectuez à présent la recherche à l'aide de la page de recherche offerte sur le site de la Chambre des représentants.

### **5. Quelles sont les fonctionnalités accessibles dans « Parlement » ?**

<span id="page-10-0"></span>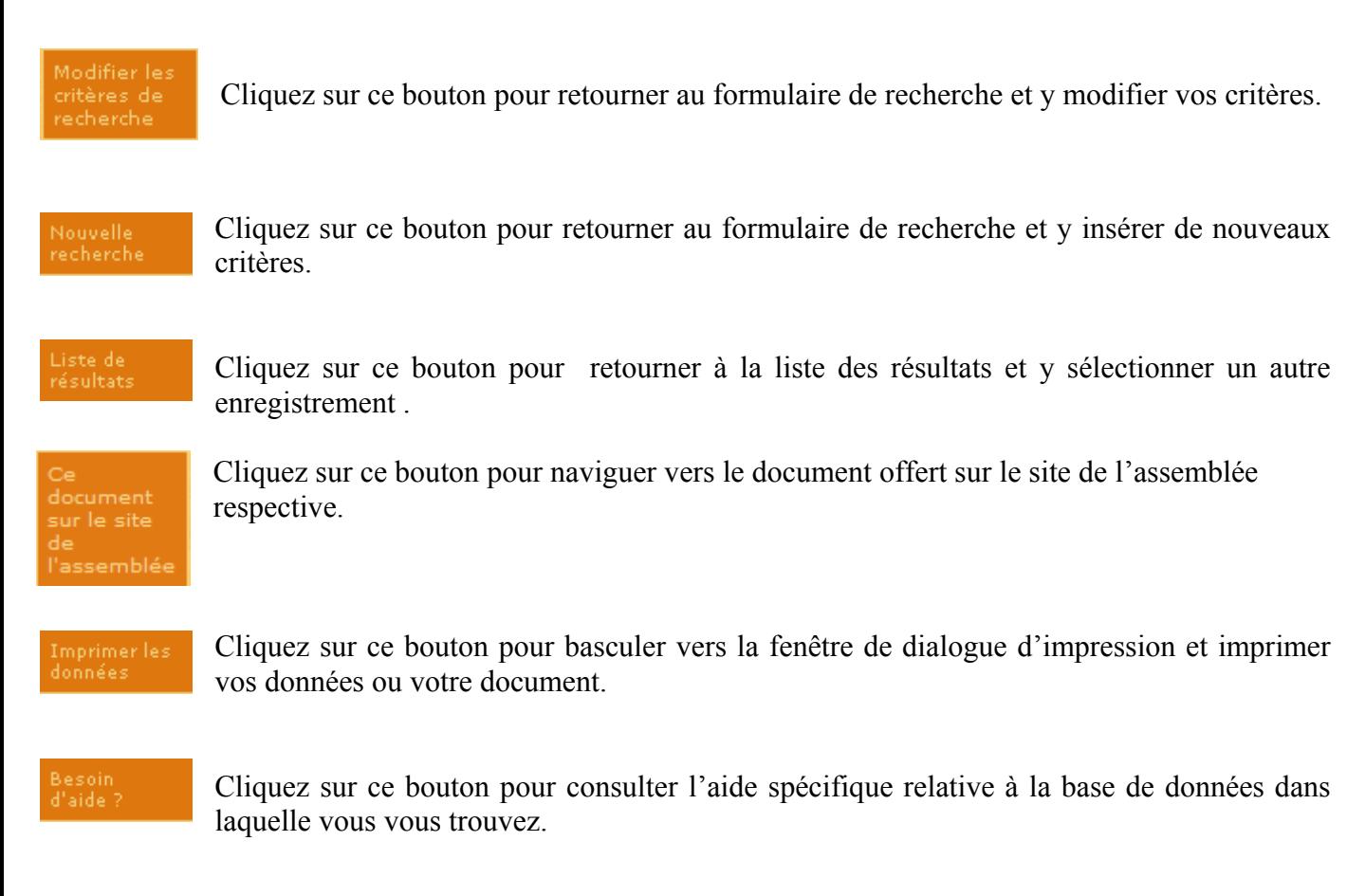

Cliquez sur ce bouton pour communiquer au bureau de coordination vos questions/ remarques /suggestions à propos du texte sur lequel vous êtes positionné

Remarques :

Seuls les boutons qui peuvent effectivement être activés apparaissent dans la barre des boutons.

Seules les rubriques qui contiennent effectivement des données apparaissent dans les écrans qui répondent à votre résultat de recherche.